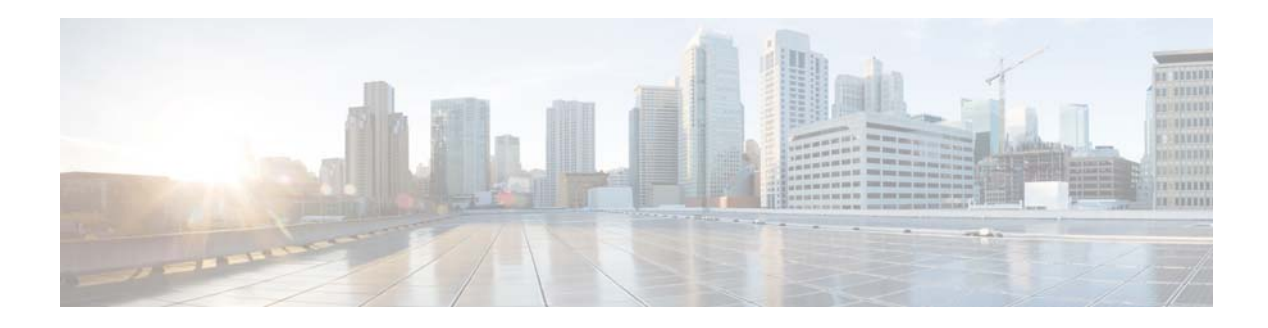

# **N Commands**

This chapter describes the Cisco NX-OS Border Gateway Protocol (BGP) commands that begin with N.

# **neighbor**

To configure a Border Gateway Protocol (BGP) neighbor (router or VRF) and enter the neighbor configuration mode, use the **neighbor** command. To remove an entry, use the **no** form of this command.

**neighbor** {*ip-addr* | *ip-prefix*/*length*} [**remote-as** {*as-num*[.*as-num*] | **route-map** *name*}

**no neighbor** {*ip-addr* | *ip-prefix*/*length*} [**remote-as** {*as-num*[.*as-num*] | **route-map** *name*}]

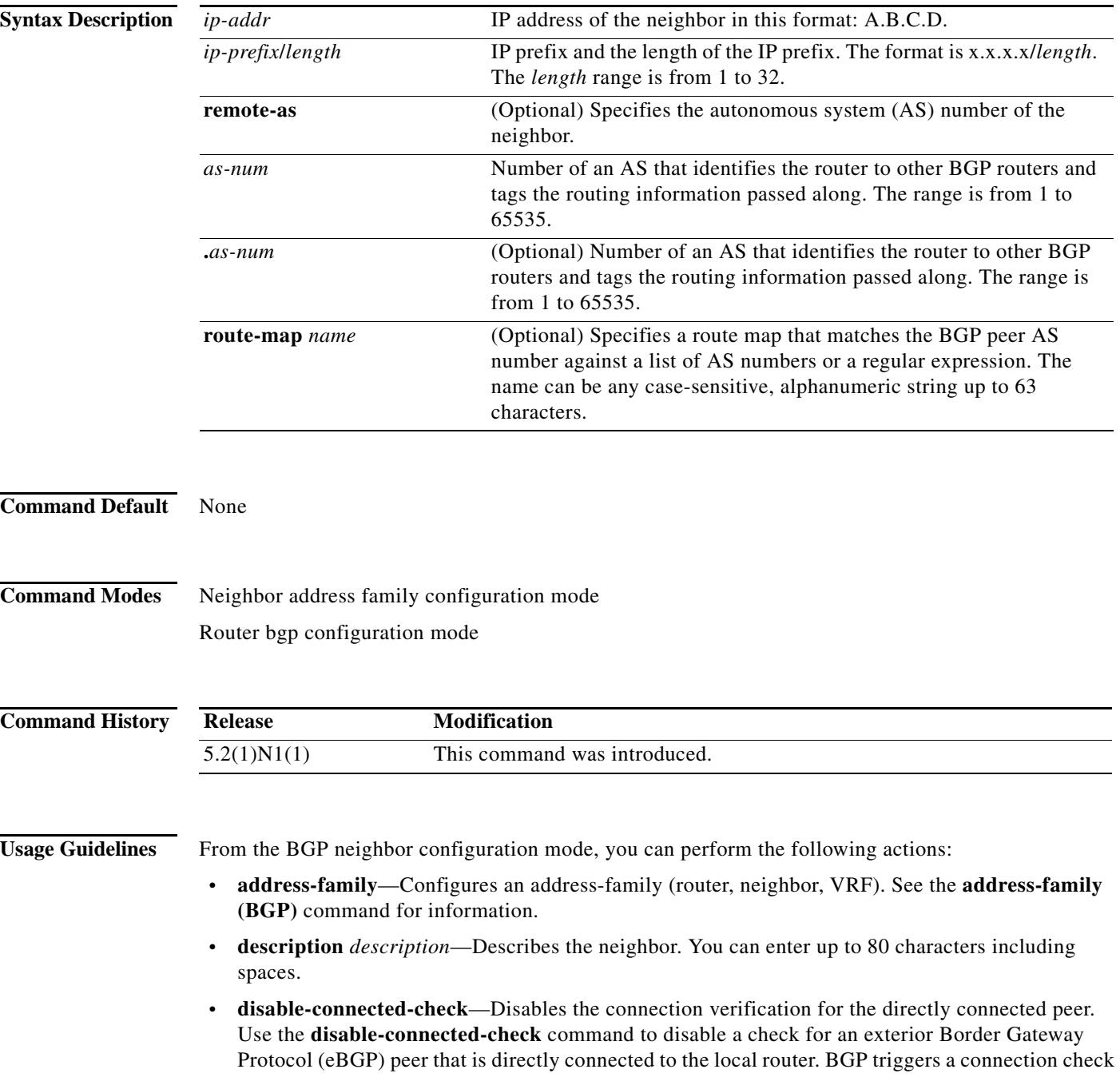

automatically for all eBGP peers that are known to be a single hop away, unless you disable this check with the **disable-connected-check** command. BGP does not bring up sessions if the check fails. BGP considers an EBGP peer as a single hop away if the eBGP peer does does not have the **ebgp-multihop** command configured (that is, the time-to-live (TTL) value is one).

This command is ignored if the **route-map** keyword is used in the **neighbor** command.

- **• dont-capability-negotiate**—Turns off the negotiate capability with this neighbor.
- **• dynamic-capability**—Enables the dynamic capability.
- **• ebgp-multihop**—Accepts and attempts BGP connections to external peers that reside on networks that are not directly connected. This command is ignored if the **route-map** keyword is used in the **neighbor** command.

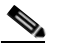

**Note** You should enter this command under the guidance of Cisco technical support staff only.

- **• exit**—Exits from the current command mode.
- **• inherit peer-session** *session-name*—Configures a peer to inherit the configuration from another peer-session template. To remove an inherit statement from a peer-session template, use the **no** form of this command.
- **• no**—Negates a command or sets its defaults.
- **• transport connection-mode passive**—Allows a passive connection setup only. To remove the restriction, use the **no** form of this command.
- **• remove-private-as**—Removes the private AS number from the outbound updates.
- **• shutdown**—Administratively shuts down this neighbor.
- **• timers** *keepalive-time*—Configures keepalive and hold timers in seconds. The range is from 0 to 3600. The default is 60.
- **• update-source** {**ethernet** *mod*/*port* | **loopback** *virtual-interface* | **port-channel**  *number*[**.***sub-interface*]}—Specifies the source of the BGP session and updates. The range for *virtual-interface* is from 0 to 1023. The range for *number* is from 0 to 4096. The range for *sub-interface* is from 1 to 4093.

The Cisco NX-OS software allows BGP sessions to use any operational interface for TCP connections when you enter the **update-source** command in neighbor configuration mode. To restore the interface assignment to the closest interface, which is called the best local address, use the **no** form of this command.

This command requires the LAN Enterprise Services license.

**Examples** This example shows how to configure a single-hop eBGP peering session between two BGP peers that are reachable on the same network segment through a local loopback interfaces on each router:

#### **BGP Peer 1**

```
switch(config)# interface loopback 1
switch(config-if)# ip address 10.0.0.100 255.255.255
switch(config-if)# exit
switch(config)# router bgp 64497
switch(config-router)# neighbor 192.168.0.200 remote-as 64496
switch(config-router-neighbor)# update-source loopback 2
switch(config-router-neighbor)# disable-connected-check
switch(config-router-neighbor)#
```
 $\mathbf{I}$ 

#### **BGP Peer 2**

```
switch(config)# interface loopback 2
switch(config-if)# ip address 192.168.0.200 255.255.255
switch(config-if)# exit
switch(config)# router bgp 64496
switch(config-router)# neighbor 10.0.0.100 remote-as 64497
switch(config-router-neighbor)# update-source loopback 1
switch(config-router-neighbor)# disable-connected-check
switch(config-router-neighbor)#
```
This example shows how to source BGP TCP connections for the specified neighbor with the IP address of the loopback interface rather than the best local address:

```
switch(config)# router bgp 64496
switch(config-router)# neighbor 172.16.0.0 remote-as 64496
switch(config-router-neighbor)# update-source Loopback0
switch(config-router-neighbor)#
```
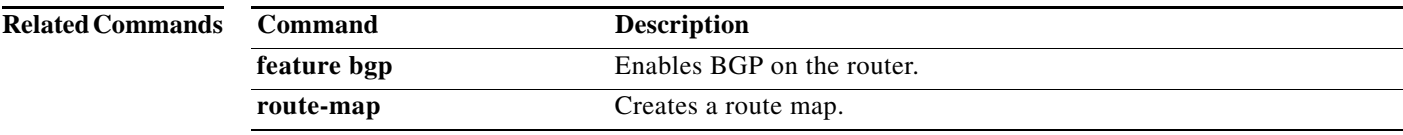

**The Contract of the Contract of the Contract of the Contract of the Contract of the Contract of the Contract of the Contract of the Contract of the Contract of the Contract of the Contract of the Contract of the Contract** 

### **network**

To configure an IP prefix to advertise, use the **network** command. To remove the IP prefix to advertise, use the **no** form of this command.

**network** *ip-addr* | *ip-prefix*/*length* **mask** *mask-num* [**route-map** *name*]

**no network** *ip-network* | *ip-prefix*/*length* **mask** *mask-num* [**route-map** *name*]

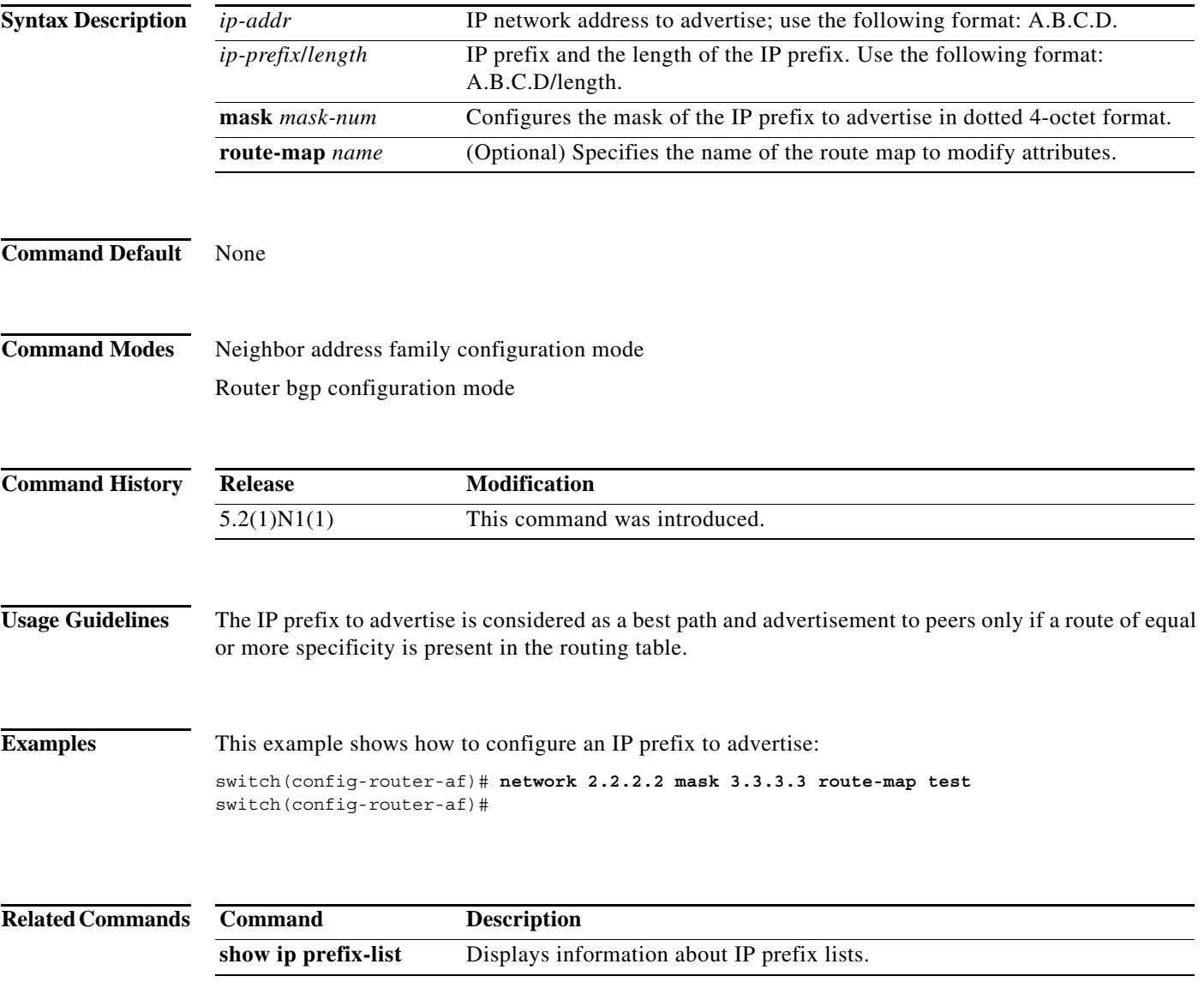

П

**The Contract of the Contract of the Contract of the Contract of the Contract of the Contract of the Contract o** 

# **nexthop route-map**

To specify that Border Gateway Protocol (BGP) routes are resolved using only the next hops that have routes that match specific characteristics, use the **nexthop route-map** command. To remove the route map, use the **no** form of this command.

**nexthop route-map** *name*

**no nexthop route-map** *name*

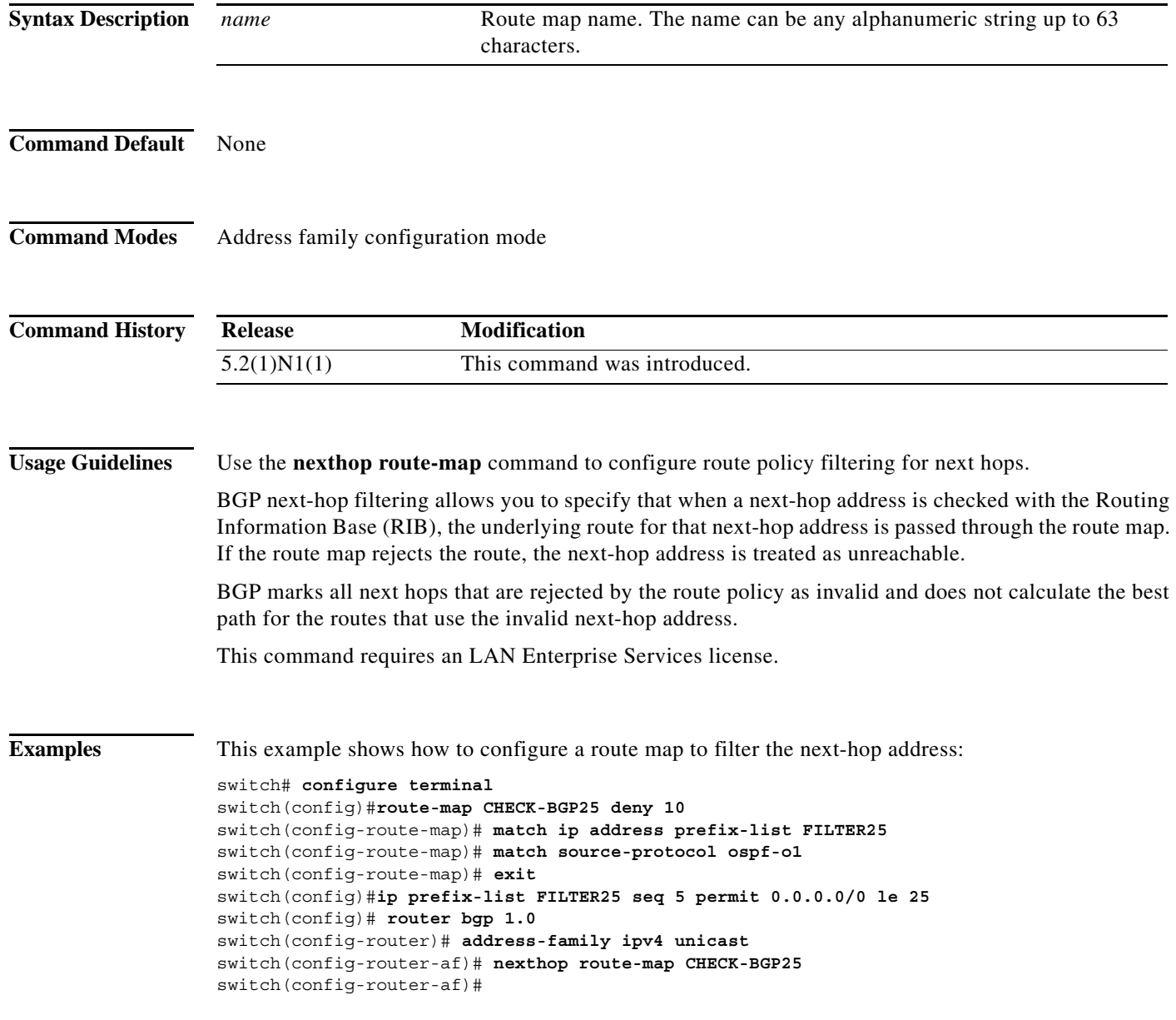

### **Related Comman**

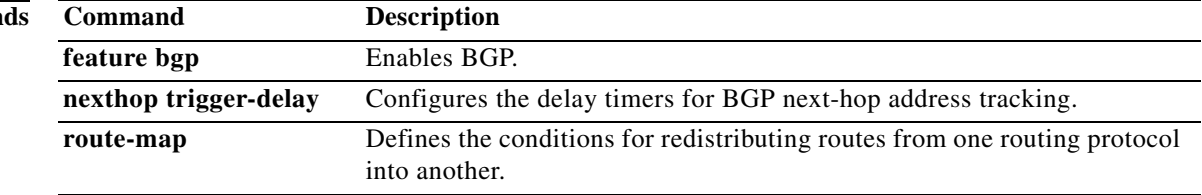

### **next-hop-self**

To set the IP address of the router as the next hop address, use the **next-hop-self** command. To revert to the default configuration, use the **no** form of this command.

**next-hop-self**

**no next-hop-self**

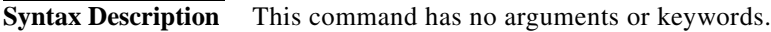

**Command Default** None

**Command Modes** BGP neighbor address-family configuration mode

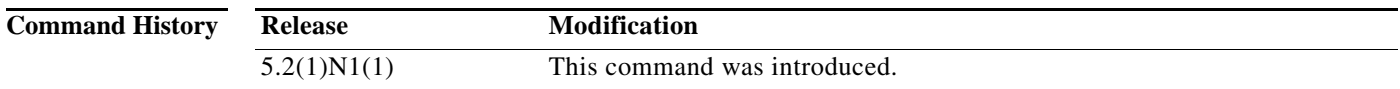

**Usage Guidelines** This command requires a LAN Enterprise Services license.

**Examples** This example shows how to configure the IP address of a router as the next-hop address:

switch# **configure terminal** switch(config)# **router bgp 102** switch(config-router)# **neighbor 192.168.1.3 remote-as 64497** switch(config-router-neighbor)# **address-family ipv4 unicast** switch(config-router-neighbor-af)# **next-hop-self** switch(config-router-neighbor-af)#

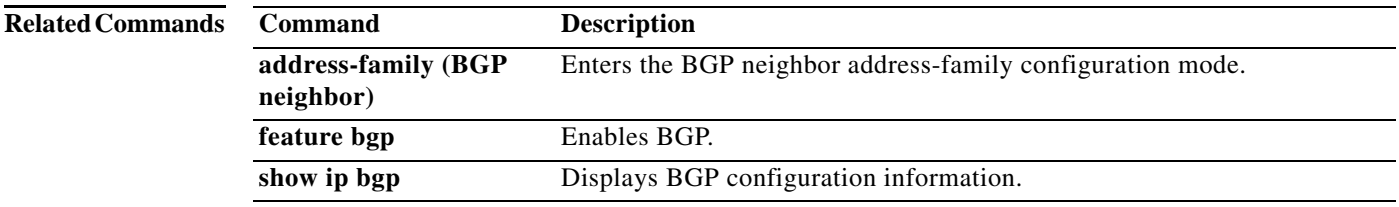

a ka

# **nexthop trigger-delay**

To specify a Border Gateway Protocol (BGP) delay for triggering next-hop calculations, use the **nexthop trigger-delay** command. To set the trigger delay to the default value, use the **no** form of this command.

**nexthop trigger-delay** {**critical** *delay* | **non-critical** *delay*}

**no nexthop trigger-delay** {**critical** *delay* | **non-critical** *delay*}

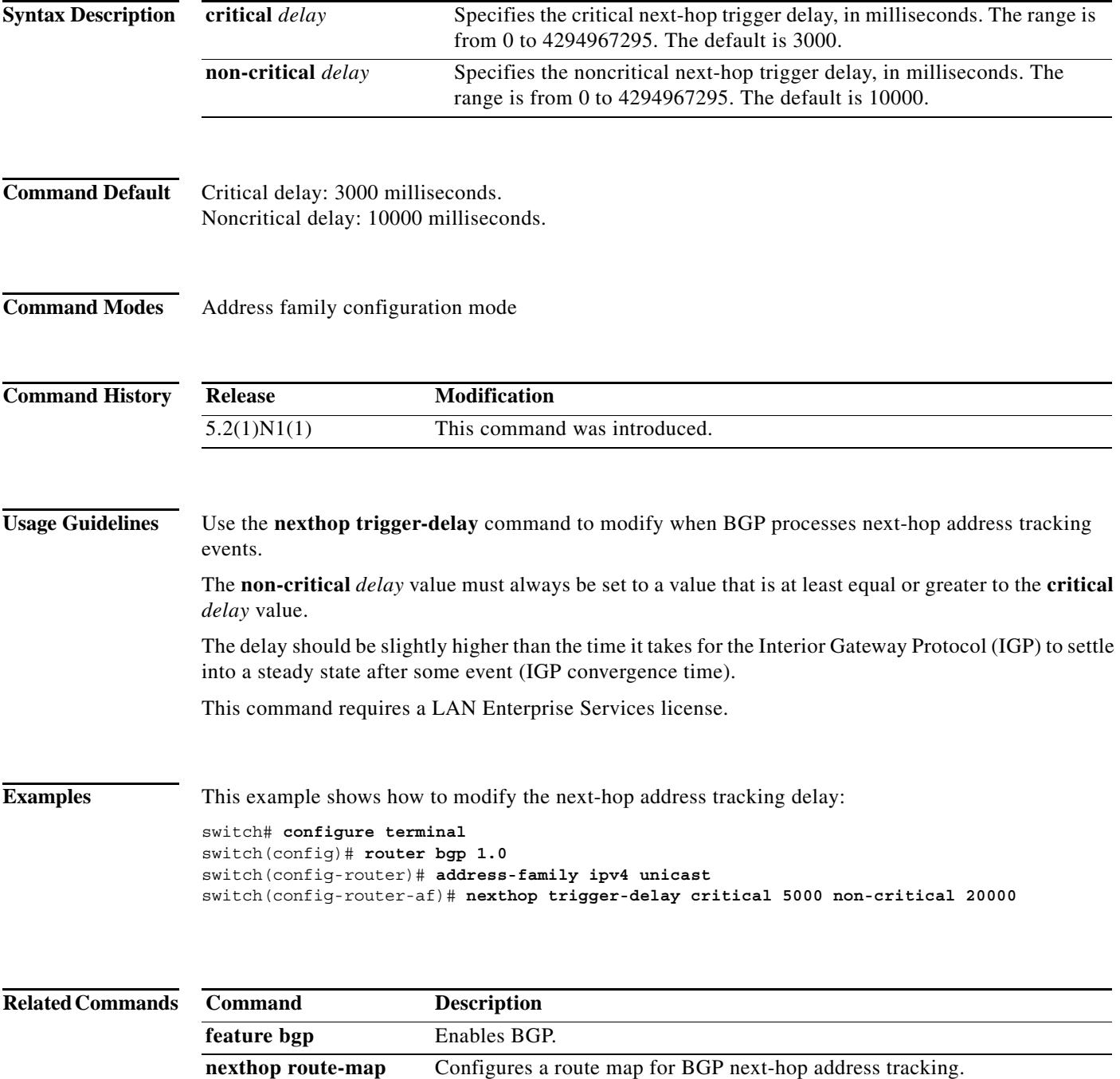

**96**